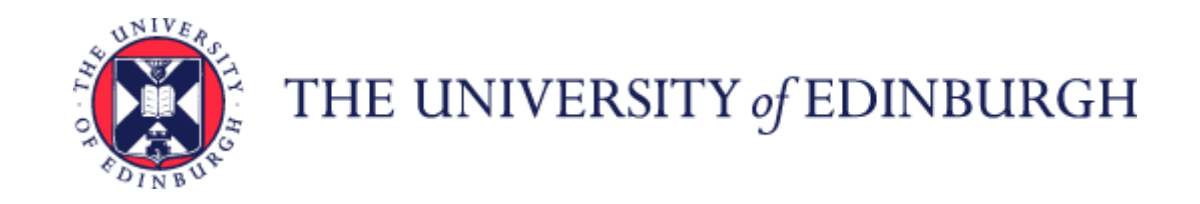

# Guide to Casual Workers, External Examiners, Taxable Scholarships and Intermediary Workers

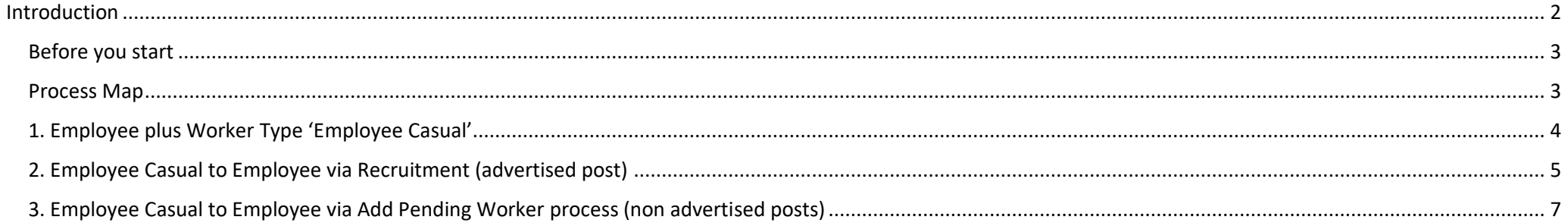

## <span id="page-1-0"></span>Introduction

This guidance provides information to help you understand how to manage HR processes that impact Employee-Casual worker types.

In People and Money, the worker type Employee-Casual is used to create assignments for the following:

- Casual Workers
- External Examiners
- Taxable Scholarships
- Intermediary Workers

From Phase 2 all worker types listed above must have a record in People and Money in order to be paid. They will not receive system access (unless requested via local procedures) and will not be assigned any onboarding tasks. All active Employee Casual worker types were migrated from Legacy Oracle system effective April 2022.

The [Guide to Payroll for Employees, Managers, SDA's and HR Operations](https://www.ed.ac.uk/staff/services-support/hr-and-finance/people-and-money-system/people-and-money-user-guides) outlines the process for creating a new record (assignment) in People and Money and the payment of these workers. HR Operations are responsible for creating the record in People and Money.

The information below is to help you understand how to manage casual workers, external examiners, taxable scholarships and intermediary workers **who are offered a job within the University as an employee** and employees who may complete some casual work. The below outlines the scenarios and subsequent actions needed by Line Managers, School Department Administrators (SDAs), HR Operations and Payroll.

This does not impact the process before the Offer Stage and the steps within th[e Guide to Recruitment and Onboarding](https://www.ed.ac.uk/staff/services-support/hr-and-finance/people-and-money-system/people-and-money-user-guides) should still be followed (until you reach Step 10 Hire).

Changes to worker type 'Employee-Casual' should be submitted by Service request to HR Operations.

The scenarios covered within this guidance are:

[1. Employee plus Worker Type 'Employee Casual'](#page-2-2)

- [2. Employee Casual to Employee via Recruitment \(advertised post\)](#page-4-0)
- [3. Employee Casual to Employee via Add Pending Worker process \(non advertised posts\)](#page-6-1)

#### <span id="page-2-0"></span>Before you start

You should familiarise yourself with the information here:

[Casual Payroll Guidance](https://www.ed.ac.uk/human-resources/policies-guidance/a-to-z-of-policies-and-guidance)

[Taxable Scholarships Process](https://uoe.sharepoint.com/:u:/r/sites/FinanceSpecialistServices/SitePages/Taxable-Scholarships.aspx?csf=1&web=1&e=YUrMUp)

[Payments to External Examiners](https://uoe.sharepoint.com/sites/FinanceSpecialistServices/SitePages/Payments-to-External-Examiners(1).aspx)

#### [Payments to Intermediary Workers](https://uoe.sharepoint.com/sites/FinanceSpecialistServices/SitePages/Intermed.aspx)

<span id="page-2-2"></span>If users have any queries about a stage in this process, they should Search My Knowledge for support in the first instance. Follow the P&M user guide 'How to [search my knowledge'.](https://www.ed.ac.uk/staff/services-support/hr-and-finance/people-and-money-system/people-and-money-user-guides) If they cannot find the information they need they should raise a service request, following the P&M user guide '[How to raise and](https://www.ed.ac.uk/staff/services-support/hr-and-finance/people-and-money-system/people-and-money-user-guides)  [maintain a service request enquiry'](https://www.ed.ac.uk/staff/services-support/hr-and-finance/people-and-money-system/people-and-money-user-guides)

#### <span id="page-2-1"></span>Process Map

The [Process Map](https://uoe.sharepoint.com/:b:/r/sites/ServiceExcellenceProgramme-GettingReadyforChanges/Shared%20Documents/1.%20HR%20Launches/1.%20Phase%201/Phase%201%20Learning%20Materials/Phase%201%20process%20maps/Phase%202/Process%20Map%20Casual%20Worker%20to%20Employee%20V1.0.pdf?csf=1&web=1&e=Q3it18) covers the following:

- Employee Casual to Employee via Recruitment (advertised post)
- Employee Casual to Employee via Add Pending Worker process (non advertised posts)

## <span id="page-3-0"></span>1. Employee plus Worker Type 'Employee Casual'

The table below covers the scenario of an Employee taking on casual work.

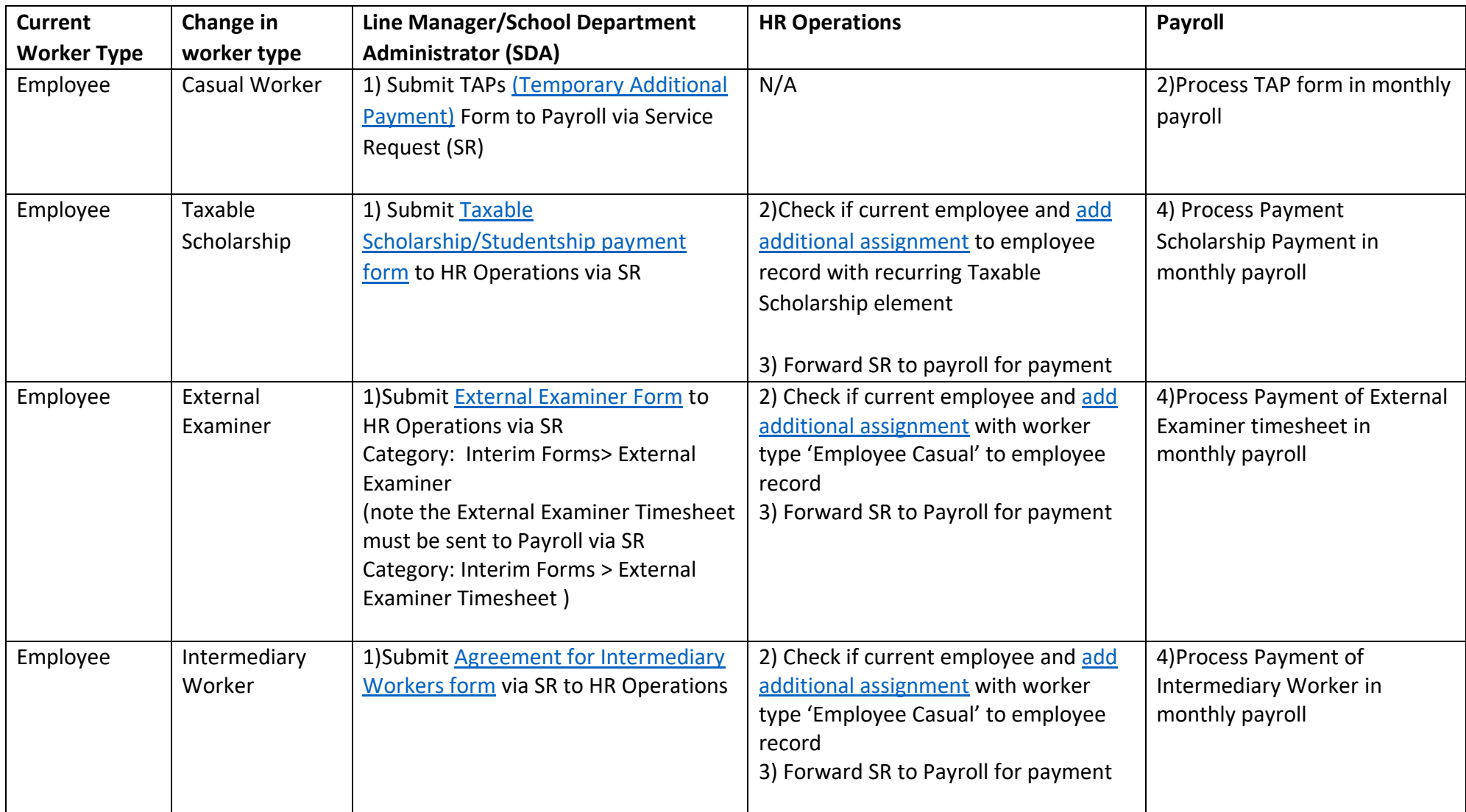

## <span id="page-4-0"></span>2. Employee Casual to Employee via Recruitment (advertised post)

The table below covers a Casual Worker being offered a job as an employee via an advertised post in People and Money.

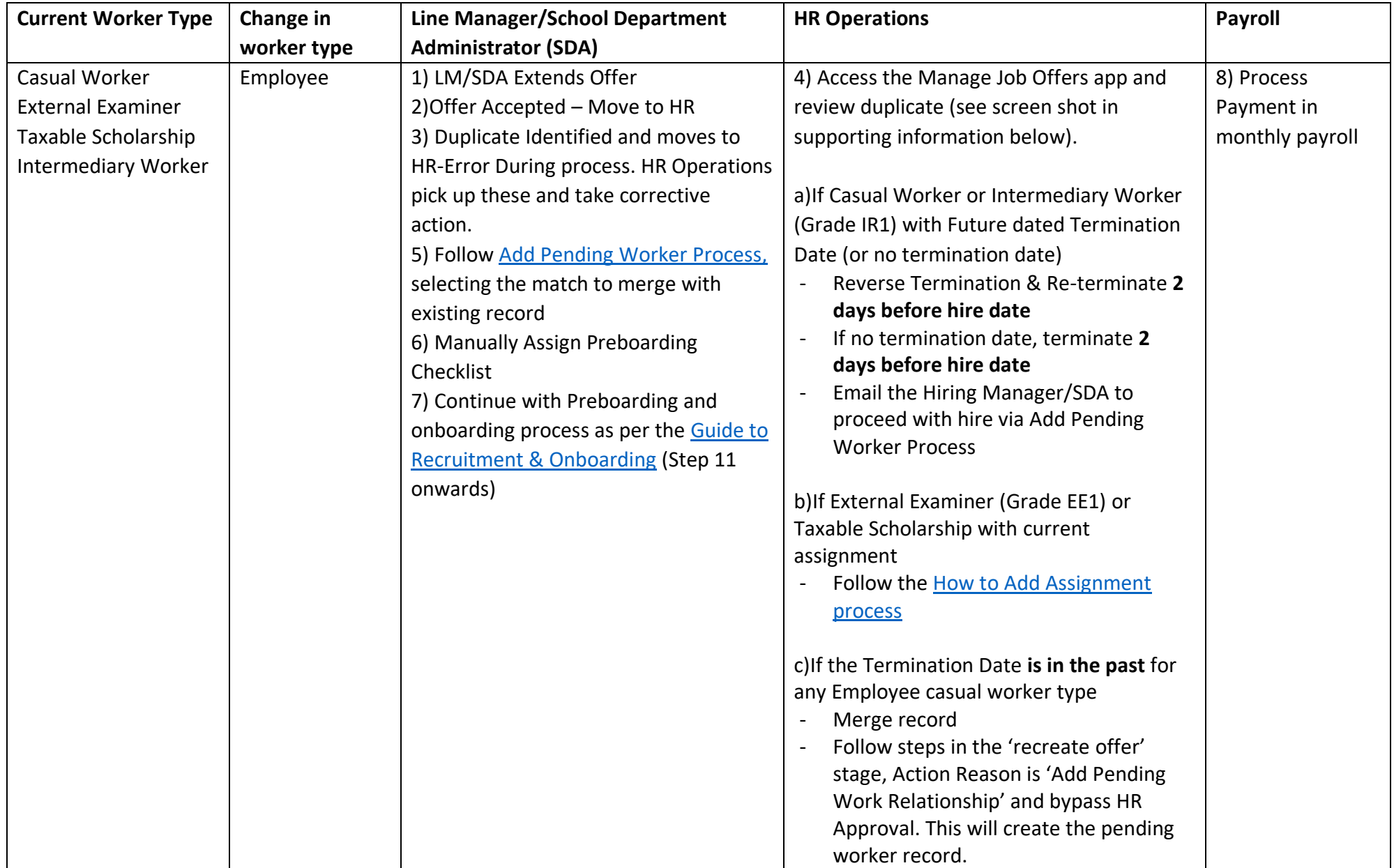

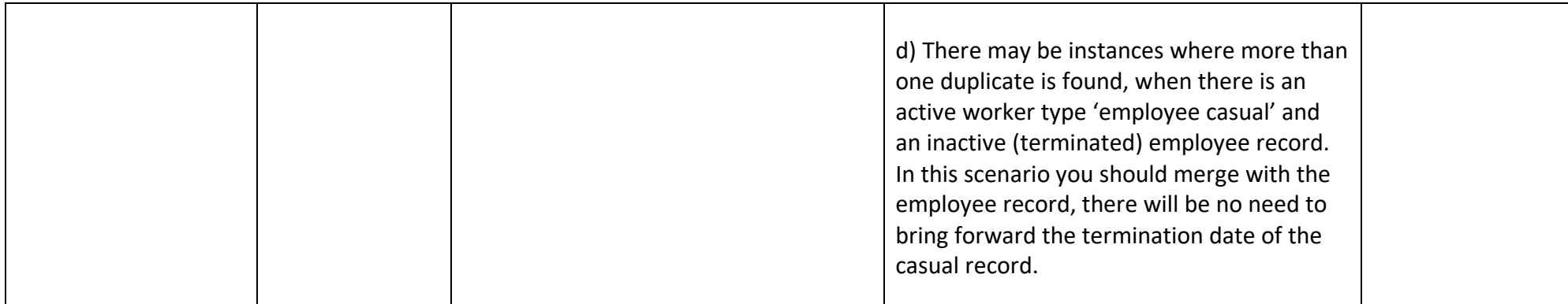

### **Supporting Information for HR Operations**

In the manage job offers area HR Operations will see a candidate at Error During Processing state. At the top of the record they will see the following whereby they need to click "View duplicates"

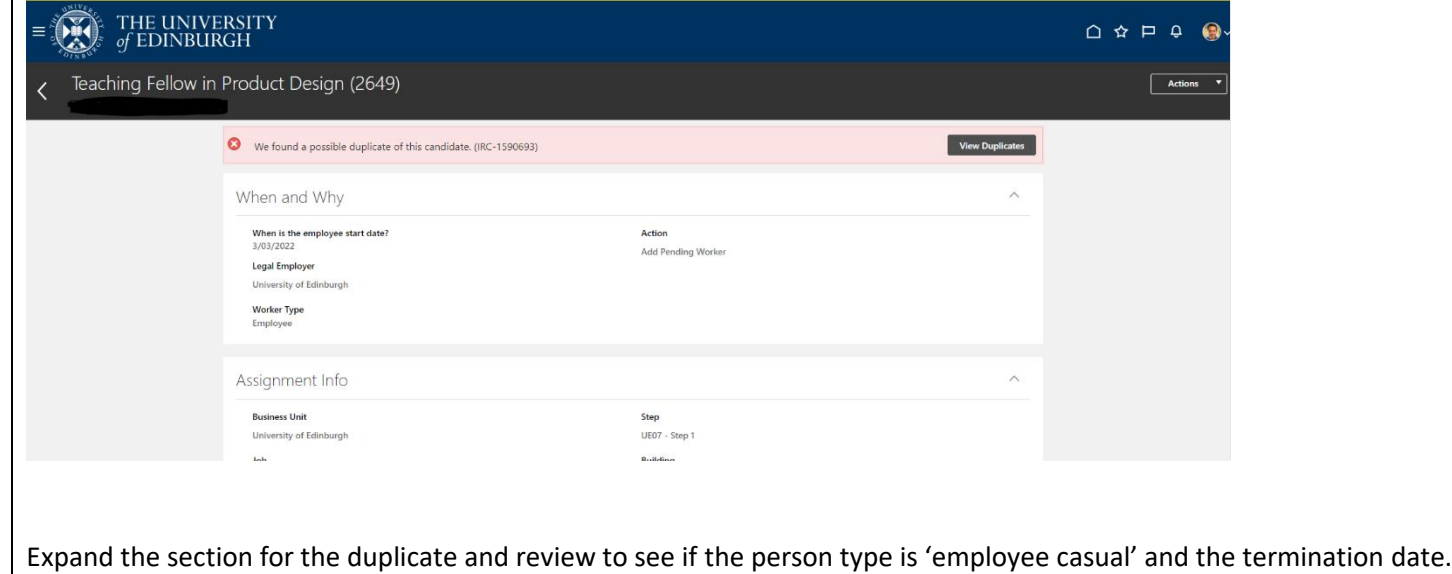

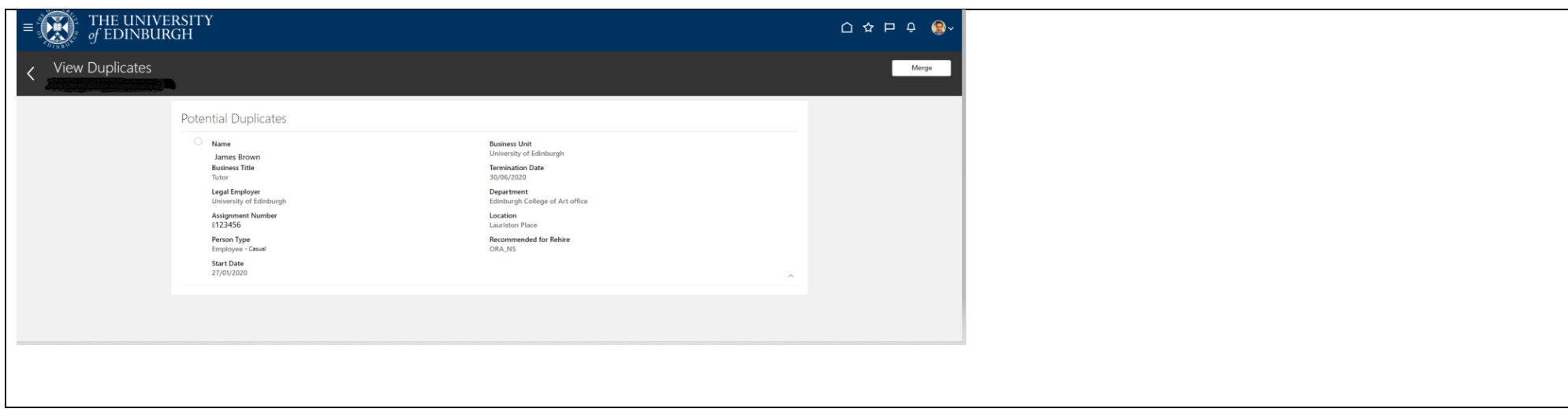

## <span id="page-6-1"></span><span id="page-6-0"></span>3. Employee Casual to Employee via Add Pending Worker process (non advertised posts)

The table below covers a Casual Worker being offered a job as an employee via a NON advertised post.

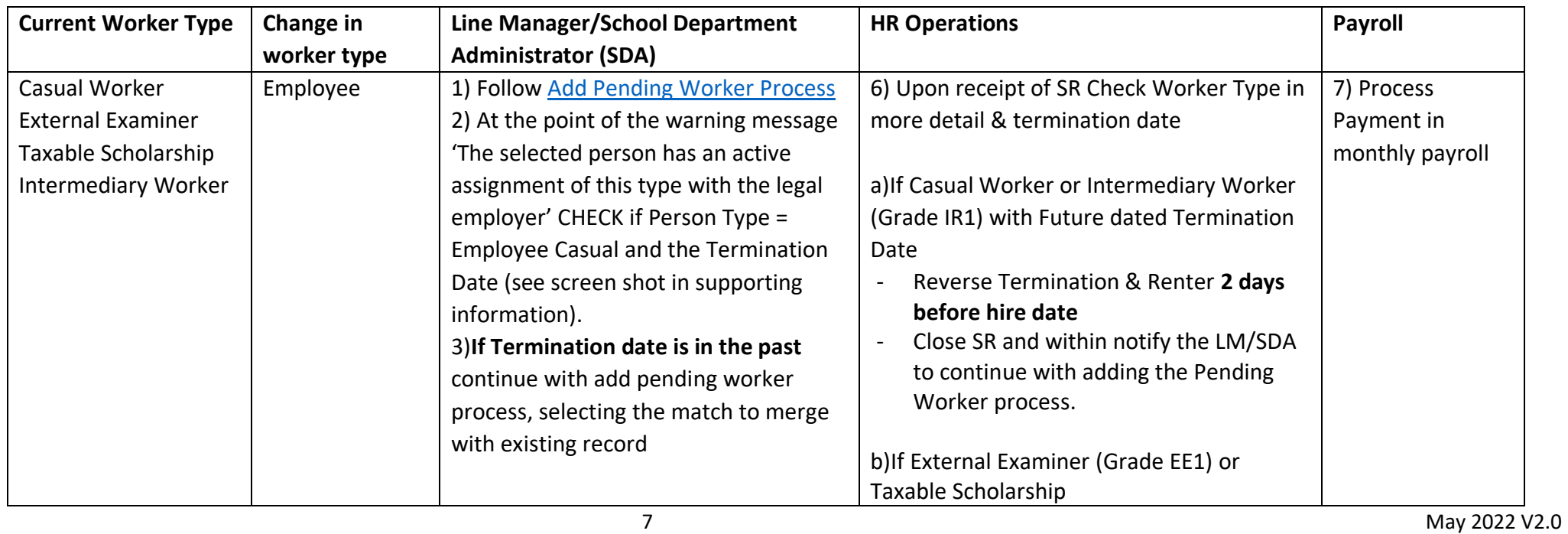

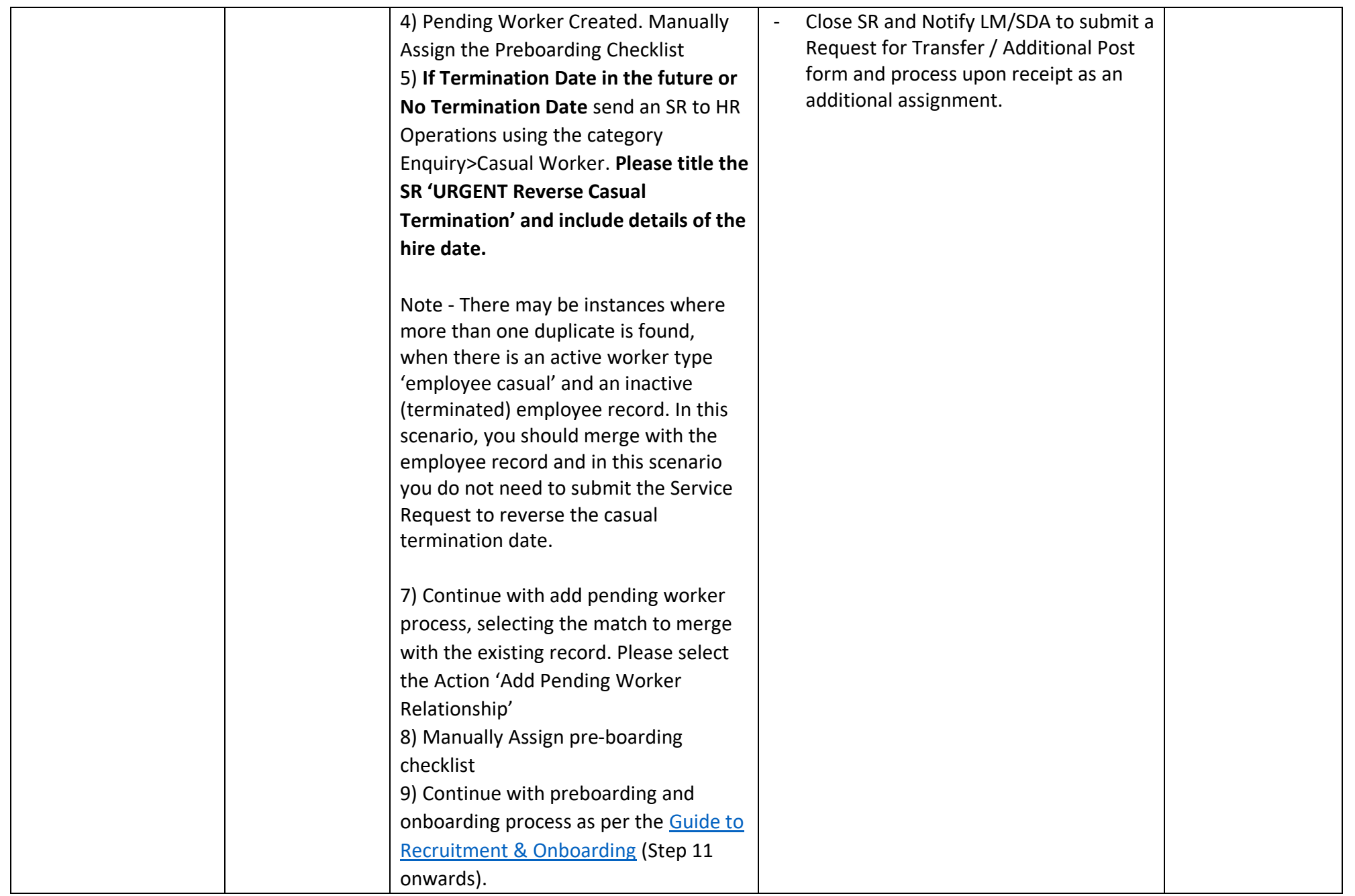

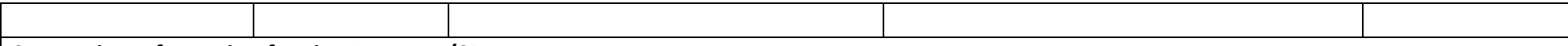

## **Supporting Information for Line Manager/SDA**

## Screen Shot of potential Person Match:

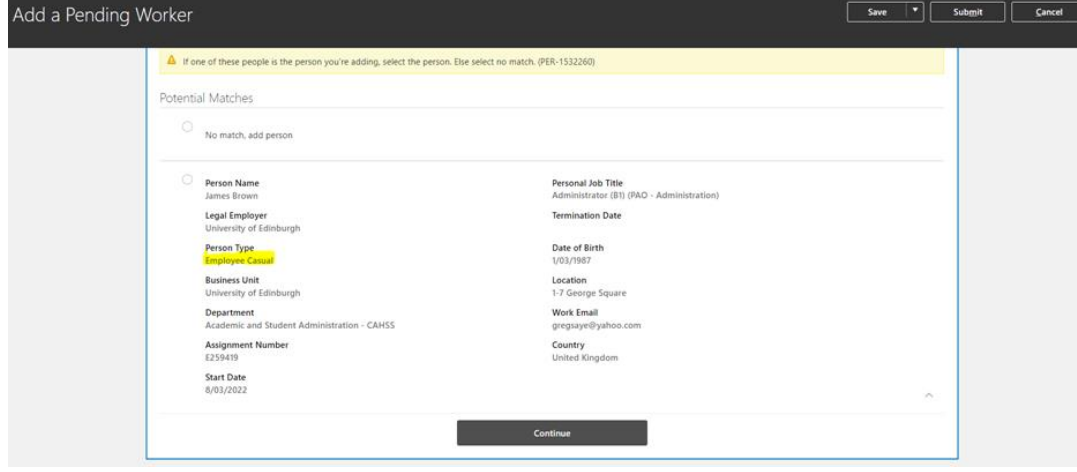

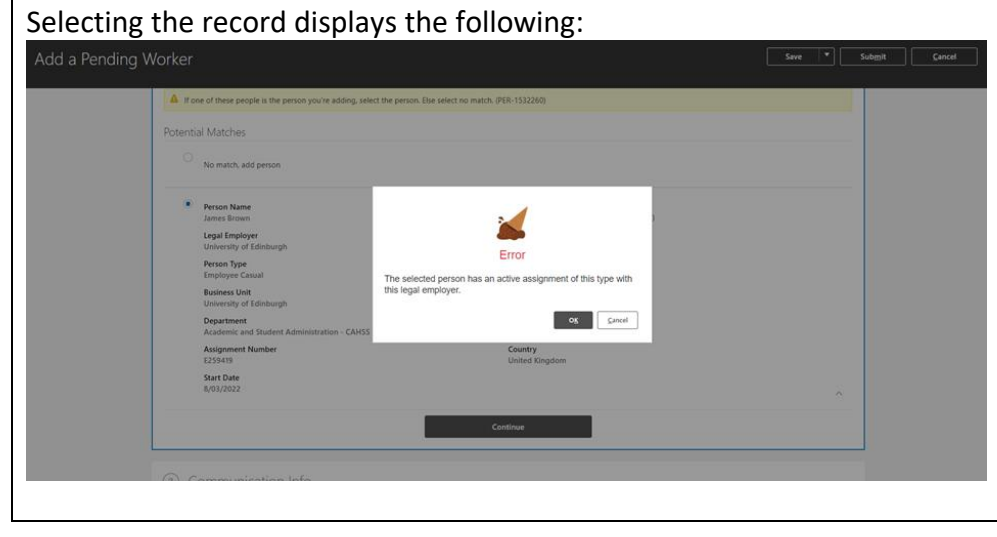